## CloudPower Dante<sup>™</sup> Card Installation

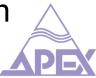

Tools needed:

Crosshead screwdriver PH1 Bent nose pliers.

Dante Kit includes:

Dante card M3 screw M3 washer M3 spacer

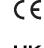

This product conforms to all applicable EU directive requirements. The complete declaration of conformity can be found at: <u>www.apex-audio.be</u>

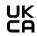

This product conforms to all applicable Electromagnetic Compatibility Regulations 2016 and all other applicable UK regulations. The complete declaration of conformity can be found at: <u>www.apex-audio.be</u>

## Warning

Before attempting to install, wire, operate and/or service the module and other electrical equipment, all instructions should be read and understood.

- This product is intended for installation by professional installers only.
- Make no modification to the system or accessories. Unauthorized alterations may compromise safety, regulatory compliance, and system performance.
- Electro-Static Discharge (ESD) sensitive device. Handle with care

## Steps

- 1) Unplug the amplifier from the mains power!
- 2) Remove Lid from the amplifier, by removing the 9 screws indicated in *fig1*.

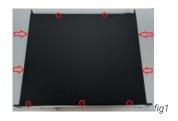

3) When fitting card to CP1504, CP3004 and CP716 remove the FCC connecting the input board to the first module on the lefthand side as shown in *fig2* below. This will make the next steps easier and reduces the risk of damage. If installing this card on a CP704 or CP354 you can skip this step.

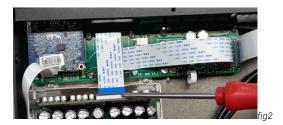

Remove M3 screw as shown in fig 3

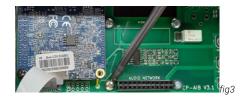

## CloudPower Dante<sup>™</sup> Card Installation

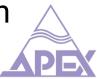

4) It is possible that the Antenna cable from the blue PCBA is lying in front of the network ports. If this is the case, please carefully move this cable to one side. See *fig4* 

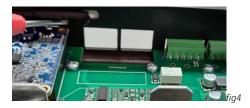

5) Insert board in the header provided on the audio input board. See *fig5* 

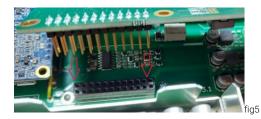

6) Ensure when mounting the Dante card, the antenna cable from the CPU moves freely and is not crushed by the Dante card; see *fig 6* 

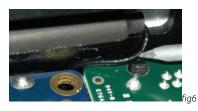

7) Now that the board is in place the support spacer must be placed between the input board and Dante card. *Fig7* 

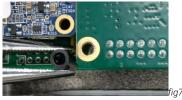

8) Secure the M3 spacer using the long bolt provided and refit the FFC as shown, see *fig9*. Ensure the FFC is fully pushed into the connector, and it is placed straight.

| 0 | /W-1 AW | 20      | WM 20624 80C | BOC 60V | 4 80C 60V VW-1 | 000 0.00 0.00 0.00   000 0.00 0.00 0.00 0.00   000 0.00 0.00 0.00 0.00 0.00   000 0.00 0.00 |
|---|---------|---------|--------------|---------|----------------|----------------------------------------------------------------------------------------------------|
|   | M 205   | 20624 8 | 80V V        | 1-WV    |                | fig                                                                                                    |

- 9) Refit the lid of the amplifier that was removed in step one.
- 10) Reconnect the mains power and connect the amplifier to your WAN.
- 11) The latest software can be downloaded from <u>www.apex-audio.be</u> this must be V1.3 or above.

After updating the amplifier is ready to use! For more assistance, please contact info@apex-audio.be